## **Для проведения оплаты по договору микрозайма необходимо:**

- 1. Произвести вход в интернет-банкинг «РНКБ» по ссылке https://online.rncb.ru
- 2. В разделе **«Платежи и переводы»**, выбрать вкладку **«Пополнение карт и счетов РНКБ и других банков».**

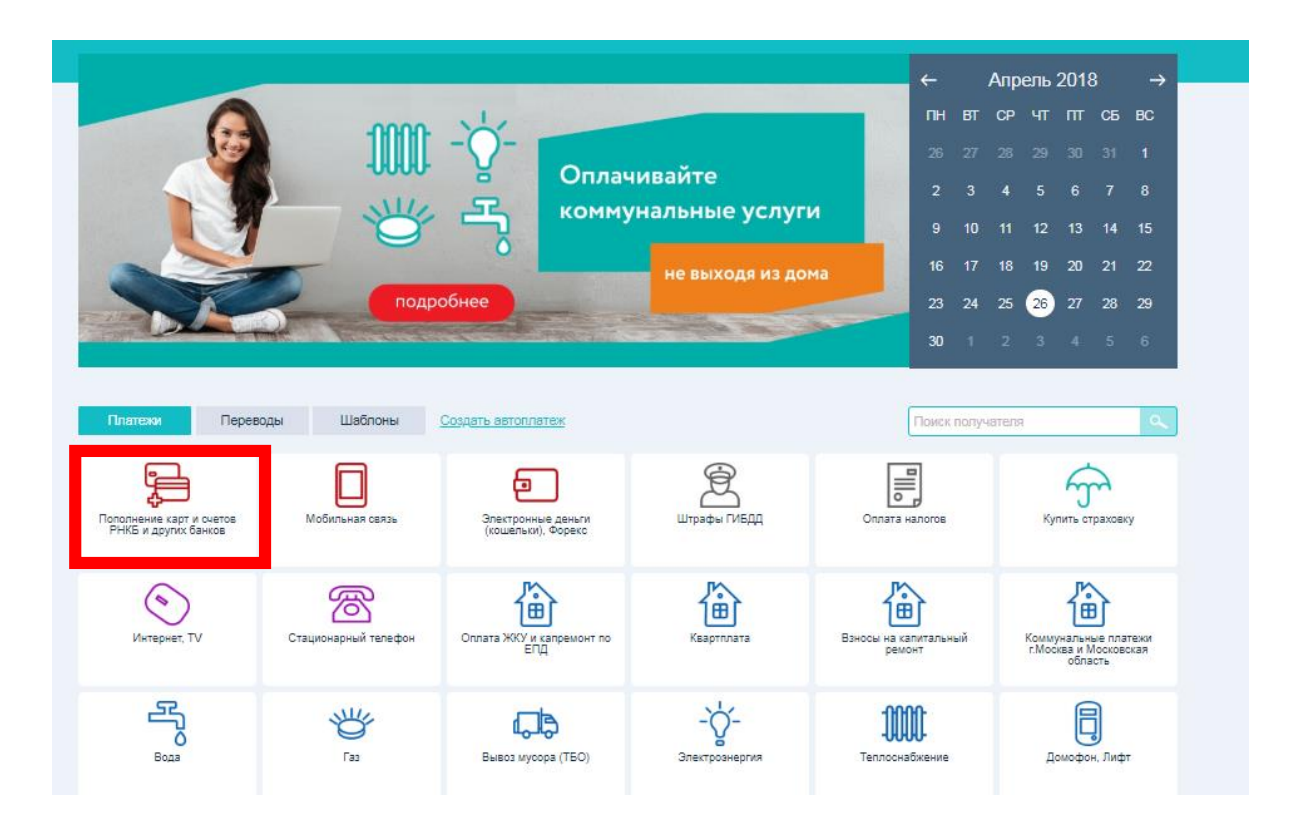

3. Выбрать из предложенного списка **ООО Микрокредитная компания «Выручай-Деньги».**

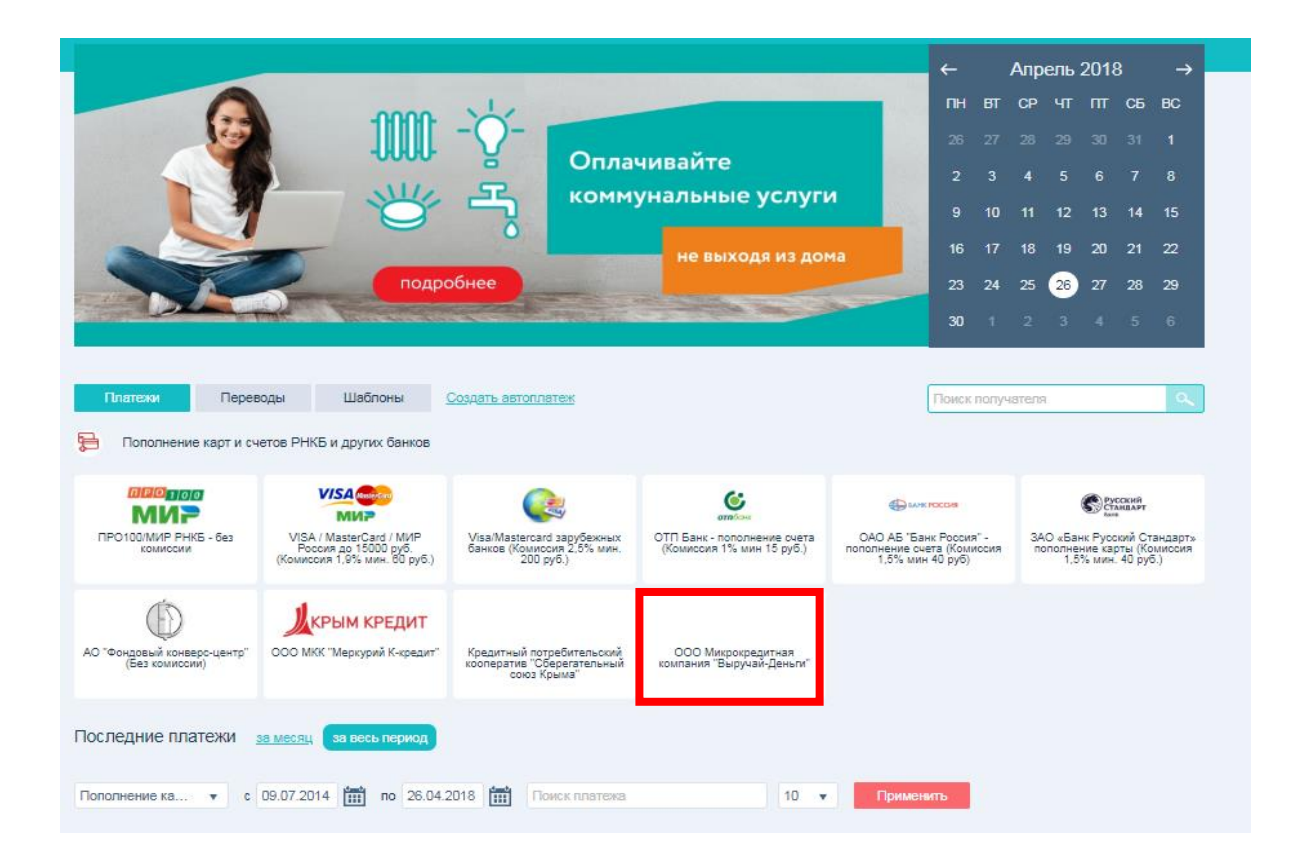

4. Заполнить поля, отмеченные **\***

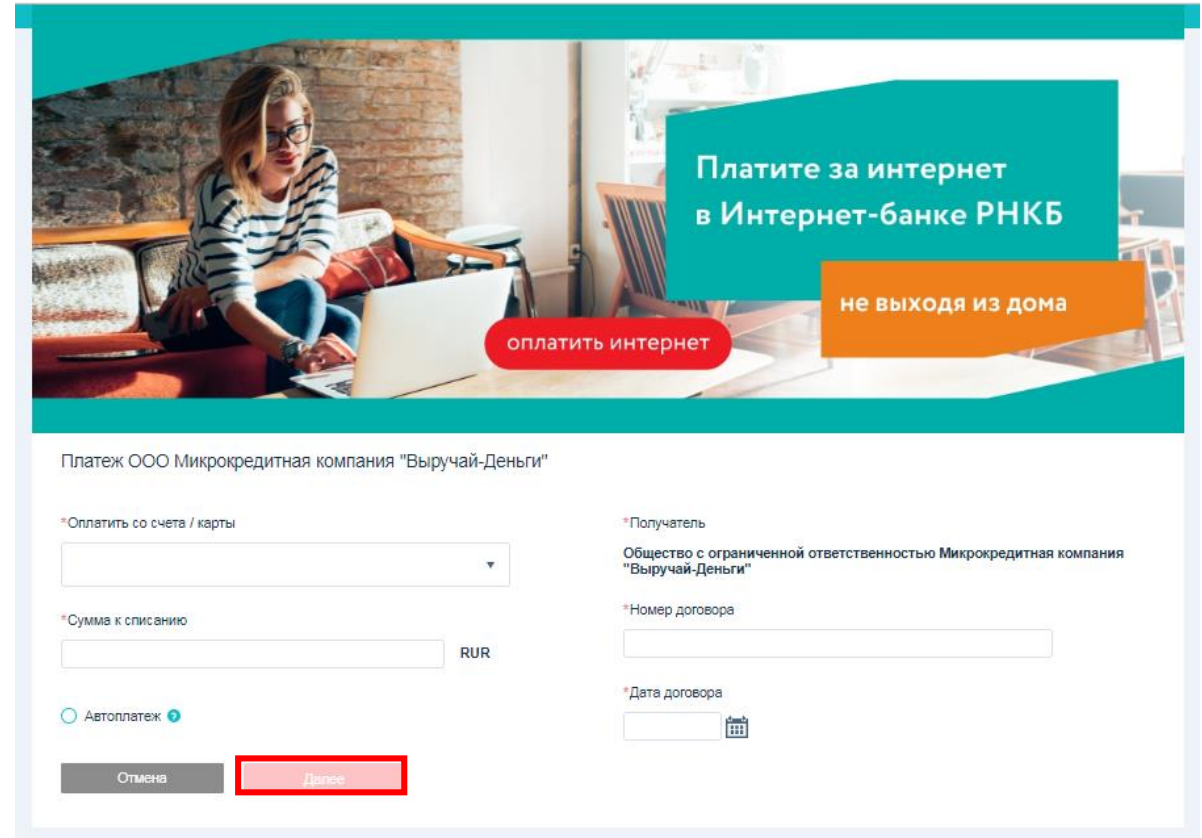

- **«Оплатить со счета / карты»** выбрать нужный счет / карту;
- **«Сумма к списанию»** указать сумму платежа;
- **«Получатель»** поле заполнено автоматически;
- **«Номер договора»** указать необходимый номер договора;
- **«Дата договора»** заполнить дату оформления договора;
- Нажать кнопку **«Далее»**.
- 5. Необходимо подтвердить ознакомление с тарифами Банка нажать кнопку **«Да».**

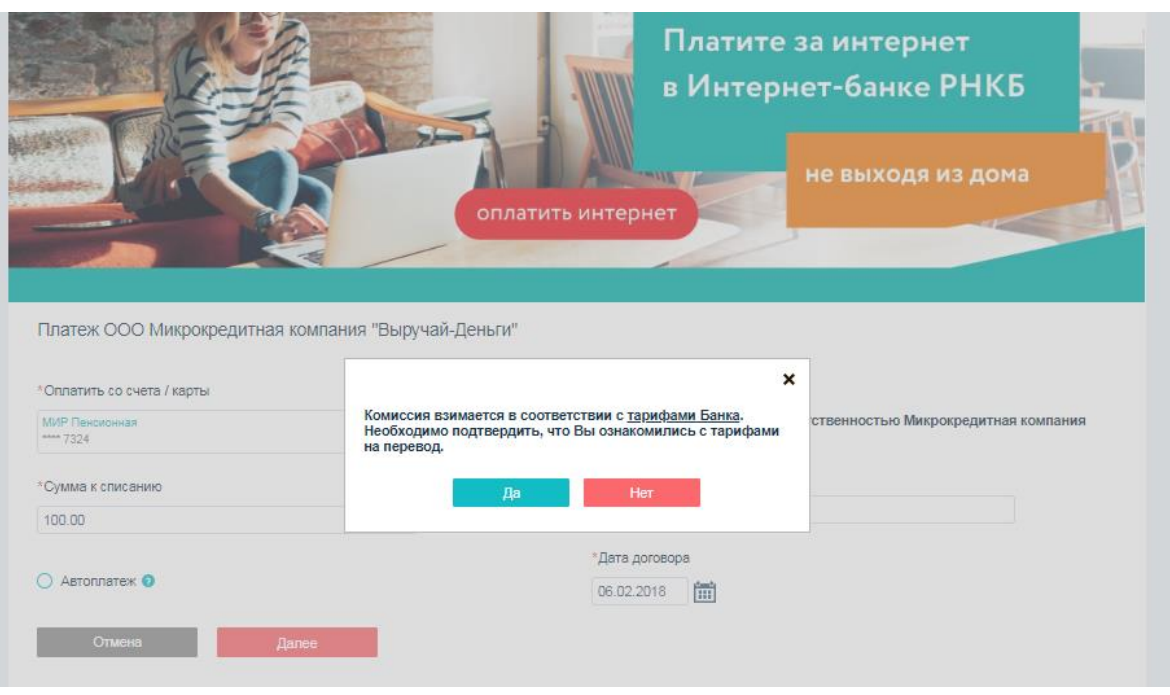

6. На номер телефона, который привязан к интернет-банкингу РНКБ автоматически отправляется смс-сообщение с кодом. Данный код необходимо ввести в соответствующее поле.

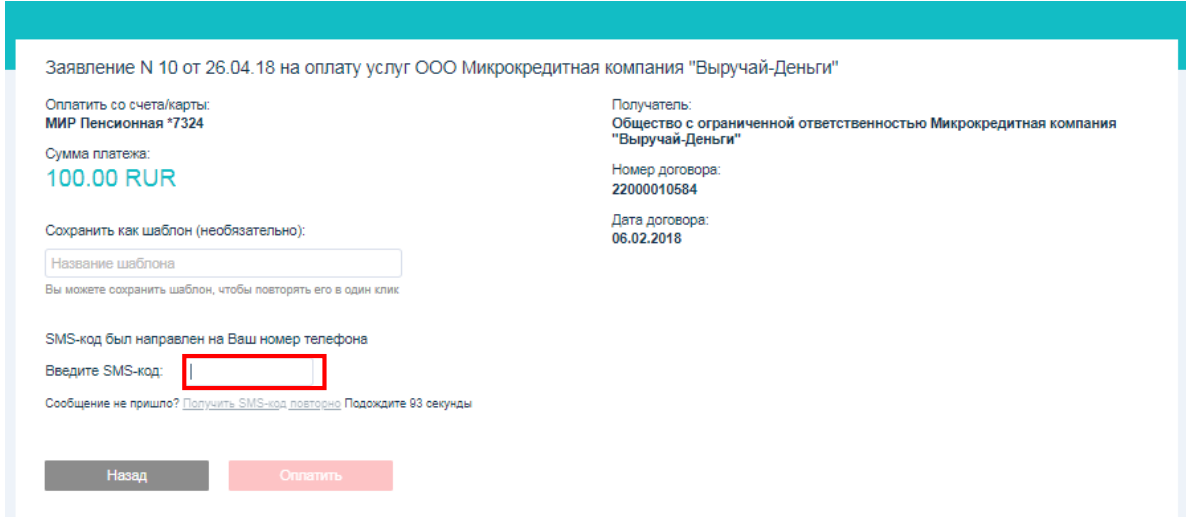

7. Нажать кнопку **«Оплатить»**

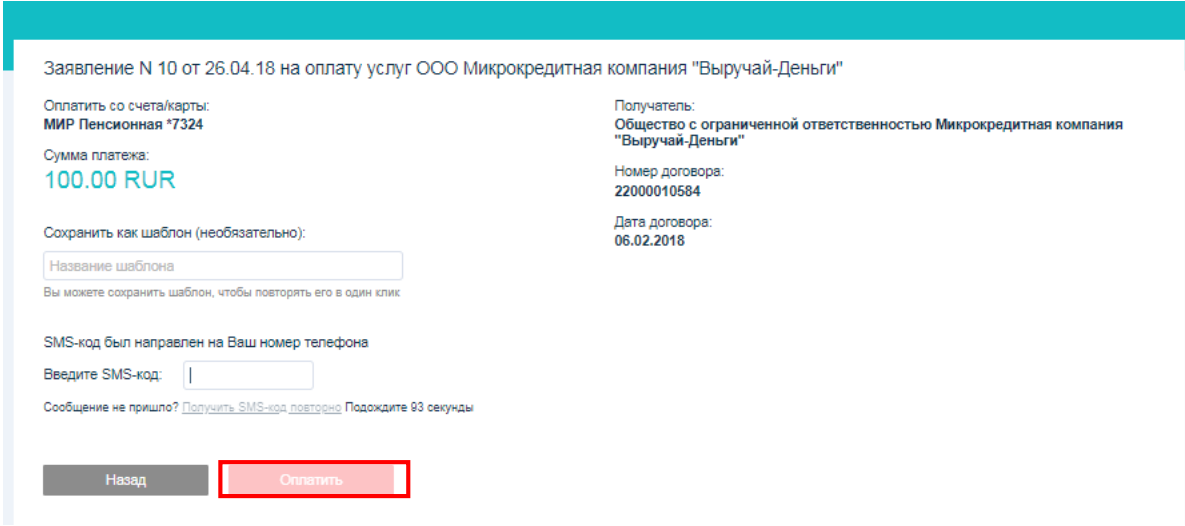

8. После подтверждения платежа, Вы сможете распечатать квитанцию об оплате. Данная квитанция находится в разделе **«Последние платежи»**.